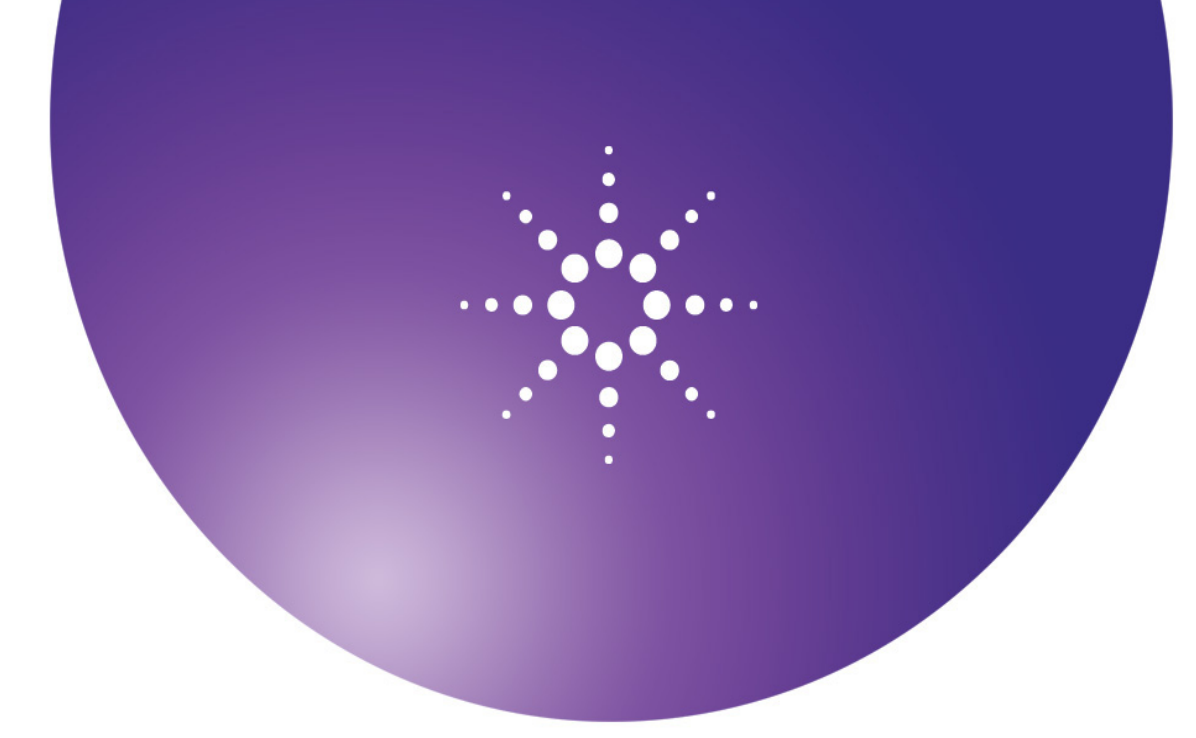

# **Agilent OpenLAB** 色谱数 据系统 **(CDS)**

**EZChrom** 和 **ChemStation** 版本

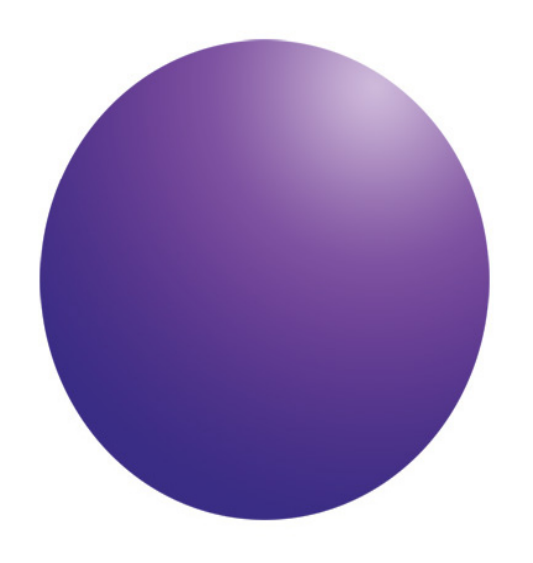

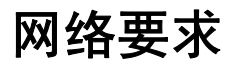

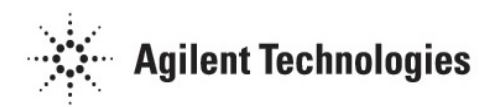

## 注意

安捷伦科技公司,2011 版权所有

根据美国和国际版权法,未经安捷伦公司 书面许可,本书内容不得以任何形式复制 (包括电子存储修改或翻译)。

#### 手册部件号

M8301-97051

#### 版本

2011 年 3 月,第二版 安捷伦科技公司

5301 Stevens Creek Blvd Santa Clara CA 95051 United States

如果体外诊断系统已在相关权威机构 注册并符合相关法规,本产品可用作 其组件之一。否则只可用于常规实 验室。

#### 声明

本书内容如有改变,恕不另行通知。安捷 伦科技公司对本材料,及由此引出的任何 商务和特种用途不承担责任。安捷伦科技 公司对本手册中可能有的错误或与装置、 性能及材料使用有关内容而带来的意外伤 害和问题不负任何责任。如果安捷伦与用 户对本书中的警告术语有不同的书面协 议,这些术语与本书中的警告术语冲突, 则以协议中的警告术语为准。

#### 技术许可

本书对硬件和 / 或软件的介绍已获得特 许,未经许可,不得使用或复制。

#### 权力限制说明

如果软件用于某一美国政府基本合同或次 级合同,软件的使用将作为下列情况之一 被许可:按照法案 DFAR 252.227-7014 (1995 年 6 月)确定的 "商业计算机软 件";或者按照法案 FAR 2.101 (a) 确定的 "商业条款";或者按照法案 FAR 52.227-19 (1987 年 6 月)确定的"限制计算机软 件";或者任何相当机构法规或合同条 款。软件的使用,复制或解密受安捷伦科 技标准商业许可条款的管理,美国政府的 非 DOD 部门和机构将获得不比法案 FAR 52.227-19 (c) (1-2) (1987 年 6 月) 大的权 利。美国政府的用户将获得不比法案 FAR 52.227-14 (c) (1-2) (1987 年 6 月) 或 DFAR 252.227-7015 (b) (2) (1995年 11月)确定的 限制权利大的权利,这一原则适用于任何 技术数据。

#### 安全警告

#### 小心

小心提示表示危险。提醒您在操 作过程中注意,如果执行不当, 将影响产品或丢失重要数据。不 要忽视**小心**提示。

警告

警告提示表示危险。提醒您在操 作过程中注意,如果执行不当, 将导致人身伤害或死亡。不要忽 视警告提示。

目录

## [简介](#page-3-0) **[1](#page-3-0)**

[LAN](#page-3-1) [通信](#page-3-1) [1](#page-3-1)

[LAN](#page-3-2) [电源管理](#page-3-2) [1](#page-3-2)

[防火墙设置](#page-4-0) [2](#page-4-0)

[域要求](#page-5-0) [3](#page-5-0)

[网络隔离](#page-6-0) [4](#page-6-0)

[数据库](#page-7-0) [5](#page-7-0)

[应用程序虚拟化](#page-7-1) [/](#page-7-1)[交付](#page-7-1) [5](#page-7-1)

[重要说明](#page-7-2) [5](#page-7-2)

本文档将介绍为了 OpenLAB 色谱数据系统 (CDS) 系列产品的环境计算 而必须满足的网络要求。

OpenLAB CDS 系统依靠网络的基础设施来支持各个系统节点之间的通 信。该通信基于标准 TCP/IP 协议。要提供最佳性能和正常运行时间, 网络必须满足以下设计标准:可用带宽、IP 地址分配、名称解析以及实 验室子网与企业网的适当隔离。

## <span id="page-3-1"></span><span id="page-3-0"></span>**LAN** 通信

在使用 LAN 通信将工作站或仪器控制器连接到仪器时,可使用以下方法 之一:

- 采用 CAT-5 交叉电缆直接连接仪器
- 采用标准 CAT-5 网络电缆,通过单独的交换机连接(请参见 1.6 节, "网络隔离")

LAN 通信硬件应当能达到 100/1000 或千兆速度。LAN 卡不应当用于系 统通信。

有关特定供应商仪器与 EZChrom 版本系统相连接的详细信息,请参见 EZChrom 版本驱动程序磁盘上的《选项安装指南》。

## <span id="page-3-2"></span>**LAN** 电源管理

通过将 LAN 通信卡用于仪器和系统组件通信,可避免数据采集系统中发 生数据截获或传输中断。

Windows 在睡眠或休眠状态下,可以关闭仪器/组件以节省电量。要更改 此设置,可执行以下操作:

- **1** 依次选择"**Windows>**控制面板**>**网络连接**>**局域网**>**属性"。
- **2** 选择"电源管理"选项卡。
- **3** 取消选中"允许计算机关闭这个设备以节约电源"。

## <span id="page-4-0"></span>防火墙设置

如果在安装 OpenLAB CDS 的网络中使用的是第三方防火墙, 请打开以 下防火墙端口, 以允许 OpenLAB CDS 的系统组件之间进行通信:

端口 **67** 和 **68**:这两个端口分别用于 BootP 服务器通信的接收和 响应。

端口 3424: 此端口用于在系统组件之间(如 AIC 与客户端、 OpenLAB Shared Services)传输诊断信息。

端口 **6570**(缺省):此端口用于产品许可证的分配和回收。

端口 **6577**:此端口用于所有 Shared Services 中继信息的通信。包 括仪器和运行状态、活动跟踪数据以及全局配置。

端口 8080: 此端口用于承载在 OpenLAB 控制面板管理界面中找到 的当前许可证授予和使用的查看页面。

端口 8085-8090: 如果端口 8080 已被其他页面或进程使用, 则这些 端口用作端口 8080 的备用端口。

端口 **9000**:此端口用于 Agilent 7890 GC 的配置。

端口 **9001-9002**:这些端口由 AIC 用来与仪器和共享服务器通讯。

端口 **9753**(缺省):此端口用于色谱客户端与采集控制器之间的所 有基于任务的消息传递。此端口可在 AIC 注册过程中进行配置。 AIC 注册期间指定的所有端口必须打开以供访问。

端口 **10000-10009**:这些端口用于 Agilent 7890 GC 的状态和采集 通信。

端口 **27000-27009**:这些端口用于许可证可用性的通讯。

动态端口:动态端口用于客户端与仪器控制器之间的临时通信。使 用的端口取决于正在使用中的操作系统且可配置。有关详细信息, 请参见操作系统文档。

在安装过程中,OpenLAB CDS 安装程序将在启用的 **Windows** 防火墙 上自动打开这些端口。

## <span id="page-5-0"></span>域要求

域支持信息在网络中流动以及跨计算机的用户访问权限。在安装工作站 时, 仅当使用 Windows 基于域的身份验证模式时, 域才是相关的。这 种情况下,工作站或客户端应当始终能与域组件进行通信,才能按预期 工作。这意味着网络化 OpenLAB CDS 系统中的所有计算机和仪器必须 驻留在同一域内,或具有适当的跨域信任以允许系统中所有组件之间基 于名称的通讯。

要支持域中的 OpenLAB CDS, 必须具备以下组件:

域控制器 — 广播域名并协商对计算机的访问。

域名服务器 **(DNS) —** 维护网络中哪个主机名属于哪个 IP 的记录。 为在网络化系统中进行有效的组件通讯, 始终需要该组件。

**Active directory** — 维护域中用户及其访问权限的列表。

注意: OpenLAB CDS 组件和域控制器不能安装在同一台计算机上。

以上域组件承载各种服务和设置,必须适当地配置这些服务和设置以允 许跨计算机进行通讯。将需要配置以下服务和设置以适合您的域。内部 IT 负责正确地配置任何自定义域解决方案:

- Lookup 区域和主机名
- 组和安全策略
- 子网掩码和虚拟 LAN

<span id="page-6-0"></span>网络隔离

网络化的 OpenLAB CDS 系统应与经常发生错误交换、病毒或蠕虫而遭 遇故障的网络系统隔离开来。如果无法实现网络隔离,那么应当重新配 置工作站并与有问题的网络断开,直到这些问题得到解决。在隔离网络 上,名称解析服务必须由单独的计算机承载,才能在系统组件之间按名 称启用正确的通讯。

隔离的网络应确保物理上的完全隔离,因此网络中的 LAN 交换机与企 业网基础设施是分开的。图 [1](#page-6-1) 显示了一个简单的客户端/服务器拓扑结 构。在此例中,用红色突出显示的连接用于隔离。

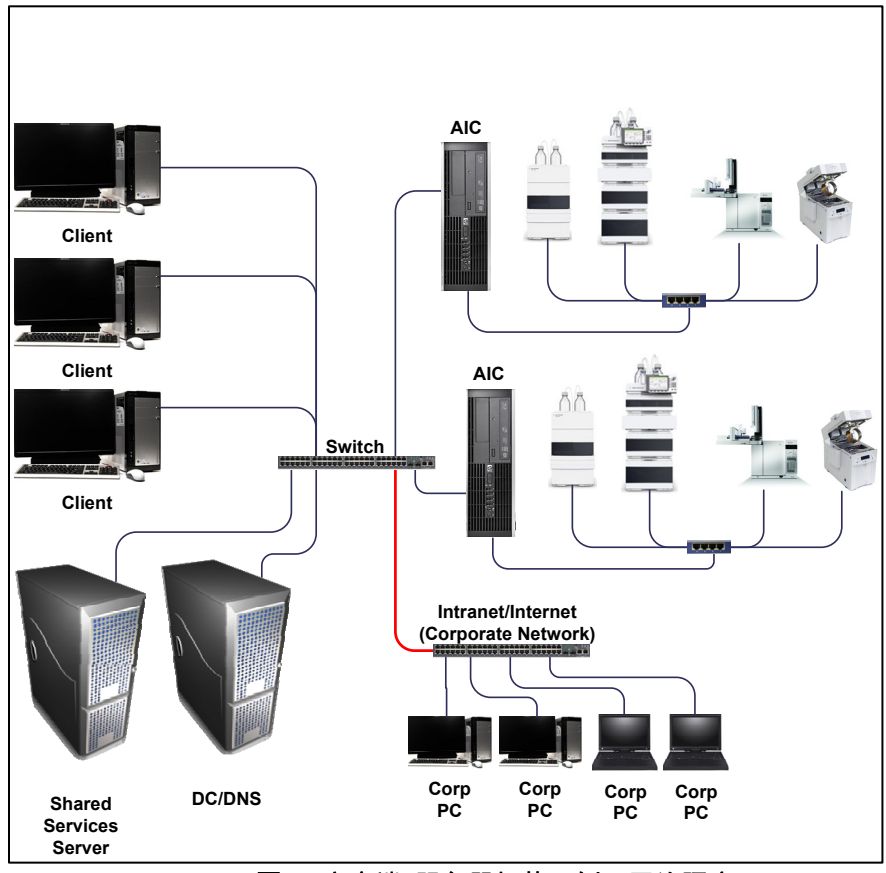

<span id="page-6-1"></span>图 **1** 客户端/服务器拓扑示例:网络隔离

## <span id="page-7-0"></span>数据库

对于采用 OpenLAB Shared Services 服务器外部数据库的系统而言, 为 取得最佳性能,应当尽量减少数据库与 Shared Services 服务器之间的 网络隔离。数据库和 Shared Services 服务器应当从物理上连接到同一 个交换机。

## <span id="page-7-1"></span>应用程序虚拟化**/**交付

如果使用虚拟机作为 OpenLAB CDS 客户端、AIC 或联网工作站, 那么 请确认所用的网络连接允许借助仪器与仪器控制器或工作站之间的非路 由,访问其他系统组件。

也支持 OpenLAB CDS EZChrom 版本客户端通过终端服务和 Citrix XenApp 5.0 运行。

## <span id="page-7-2"></span>重要说明

- 所有产品必须采用 TCP/IP 联网。不支持 WAN(广域网)。
- 客户端/服务器系统在存储位置(企业路径)方面需要 LAN 文件夹 共享。对于企业路径或企业计算机,不支持分布式文件共享 (DFS)。